## **"BOMB SQUAD" GUIDE**

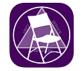

## FOR EXPELLING ZOOM-BOMBERS

One main thing to remember – none of us are here to kick people out of meetings, we're here to *provide* meetings. Be 100% sure a bomber is a bomber if you eject someone. Otherwise, use the waiting room.

|    | <b>Primary – Tech Host</b><br>(same co-host role we have today)                                                                                                    | Secondary – Tech Sidekick<br>(add'l tasks for other selected daily co-host(s)                                                                                                    |
|----|----------------------------------------------------------------------------------------------------|----------------------------------------------------------------------------------------------------|
| 1. | <ul> <li>Tech Host - Under Participants at the bottom of the popup:</li> <li>Click on Mute All</li> <li>In the popup, UNCHECK the box to disable all participants' ability to unmute themselves</li> </ul>                                                                                                   | <ul> <li>2. Tech Sidekick - Open the Security dropdown:</li> <li>Turn ON (check) Lock Meeting &amp; Enable<br/>Waiting Room</li> <li>Turn OFF Chat &amp; Rename Themselves (uncheck<br/>them)</li> </ul>                       |
|    | Participants (1)  Meeting Host (Host, me)  Mute All  Current and new participants will be muted  Allow Participants to Unmute Themselves  yes no go slower go faster more clear all  Mute All  Mute All  Unmute All                                                                                          | <ul> <li>Lock Meeting</li> <li>Enable Waiting Room</li> <li>Allow participants to:</li> <li>Share Screen</li> <li>Chat</li> <li>Rename Themselves</li> <li>Example 1</li> <li>Security</li> <li>Manage Participants</li> </ul> |
| 2. | <ul> <li>Tech Host – unmute and verbally inform the<br/>Chairperson that the issue is being resolved<br/>(alerts attendees and bombers too)</li> <li>Starts scanning participant list for any<br/>obvious signs of bombers for removal</li> </ul>                                                            | <ul> <li>3. Tech Sidekick - begins identifying &amp; expelling bombers using "Remove" participant:</li> <li>Scans the chat stream for any lewd or obnoxious posts, revealing suspect names</li> </ul>                          |
| 3. |                                                                                                    |                                                                                                    |
| 4. |                                                                                                    |                                                                                                    |
|    | Note: Tech Hosts can use chat to communicate with someone in the waiting room, asking them to rename, better identify, etc. but those in holding rooms cannot chat back.                                                                                                    |                                                                                                    |
| 5. | <ul> <li>Confirm with Tech Sidekick that the space is secured; give the Chairperson the "all clear"</li> <li>Reinstate participants ability to control mute/unmute themselves (reverse Step #2 above).</li> <li>Watch Waiting Room for members needing to be let in using the live-chat app, etc.</li> </ul> | Tech Sidekick returns to normal daily service duties.                                                                                                    |